## **Zunanje pomnilniške kartice**

Št. dela dokumenta: 405763-BA1

Maj 2006

V tem priročniku je razložena uporaba zunanjih pomnilniških kartic.

# **Vsebina**

#### **[1](#page-2-0) [Reža za digitalne nosilce podatkov](#page-2-1)**

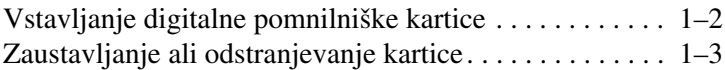

#### **[2](#page-6-0) [Kartice PC Card](#page-6-1)**

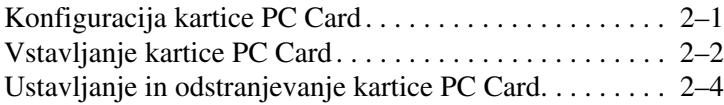

#### **[3](#page-11-0)[Pametne kartice \(samo nekateri modeli\)](#page-11-1)**

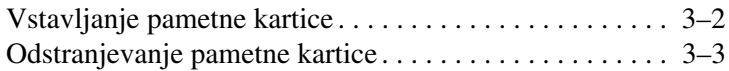

**1**

# **Reža za digitalne nosilce podatkov**

<span id="page-2-1"></span><span id="page-2-0"></span>Dodatni digitalni nosilci podatkov omogočajo varno in preprosto shranjevanje ter skupno rabo podatkov. Pogosto se uporabljajo z digitalnimi fotoaparati, dlančniki in drugimi računalniki.

Reža za digitalne nosilce podatkov podpira naslednje vrste digitalnih pomnilniških kartic:

pomnilniška kartica SD (Secure Digital)

MultiMediaCard (MMC)

**PREVIDNO:** V režo za digitalne nosilce podatkov ne vstavljajte kakršnegakoli prilagojevalnika, da ne poškodujete kartice ali računalnika.

#### <span id="page-3-0"></span>**Vstavljanje digitalne pomnilniške kartice**

**PREVIDNO:** Kartico vstavite čim bolj previdno, da ne bi poškodovali njenih priključkov.

Kartico vstavite tako:

- 1. Nalepka kartice naj bo obrnjena navzgor, priključki pa proti računalniku.
- 2. Kartico previdno potisnite v režo in jo pravilno namestite.

Operacijski sistem bo s piskom opozoril, da je bila zaznana nova naprava.

✎Ko kartico vstavite prvič, se v obvestilnem območju na skrajni desni opravilne vrstice prikaže sporočilo »Found New Hardware« (Najdena nova strojna oprema).

✎Vaš računalnik se morda razlikuje od računalnika na slikah v tem poglavju.

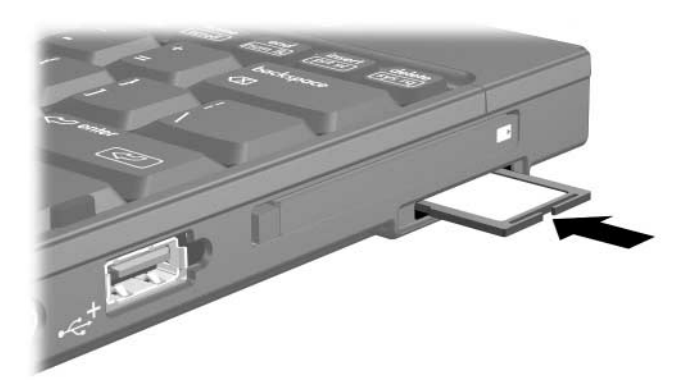

### <span id="page-4-0"></span>**Zaustavljanje ali odstranjevanje kartice**

**PREVIDNO:** Preden digitalno pomnilniško kartico odstranite, jo zaustavite, da preprečite izgubo podatkov ali težave s sistemom.

Kartico zaustavite oziroma odstranite tako:

1. Zaprite vse datoteke in programe, ki uporabljajo kartico.

✎Prenos podatkov prekinete tako, da v oknu Copying (Kopiranje) operacijskega sistema kliknete gumb **Cancel (Prekliči)**.

- 2. Kartico zaustavite tako:
	- a. Dvokliknite ikono **Safely Remove Hardware (Varno odstranjevanje strojne opreme)** v obvestilnem območju na skrajni desni opravilne vrstice.

✎Ikono Safely Remove Hardware prikažete tako, da v obvestilnem območju kliknete ikono **Show Hidden Icons (Pokaži skrite ikone)** (**<** ali **<<**).

- b. Izberite kartico s seznama.
- c. Kliknite **Stop (Ustavi)**.
- 3. Kartico odstranite tako:
	- a. Previdno pritisnite na kartico  $\bullet$ , da jo odklenete.
	- b. Kartico nato povlecite <sup>2</sup> iz reže.

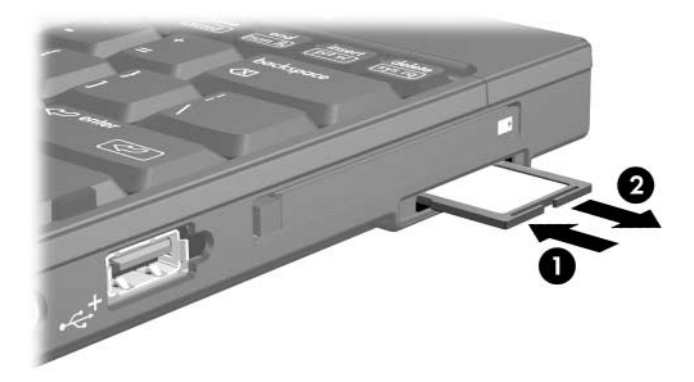

**2**

# **Kartice PC Card**

<span id="page-6-1"></span><span id="page-6-0"></span>Kartice PC Card so razširitvene kartice velikosti kreditne kartice, ki ustrezajo tehničnim specifikacijam združenja Personal Computer Memory Card International Association (PCMCIA). Reža za kartice PC Card podpira

32-bitne (CardBus) in 16-bitne kartice PC Card

■ kartice PC Card vrste Type I ali Type II

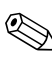

✎Kartice Zoomed video PC Card in 12-voltne kartice PC Card niso podprte.

### <span id="page-6-2"></span>**Konfiguracija kartice PC Card**

Ä**PREVIDNO:** Da ne bi onemogočili delovanja drugih kartic PC Card, namestite samo programsko opremo, ki je za kartico nujna. Če v dokumentaciji kartice PC Card piše, da morate namestiti gonilnike:

Namestite samo gonilnike za operacijski sistem, ki ga uporabljate.

Ne nameščajte druge programske opreme, kot so storitve za kartice, storitve za razširitvena mesta ali »aktivatorji«, ki ste jih dobili od proizvajalca kartice PC Card.

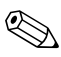

✎Vaš računalnik se morda razlikuje od računalnika na slikah v tem poglavju.

### <span id="page-7-0"></span>**Vstavljanje kartice PC Card**

Ä**PREVIDNO:** Preprečevanje poškodb priključkov:

- Kartico PC Card vstavite čim bolj previdno.
- Ko je kartica PC Card v uporabi, računalnika ne premikajte.

V reži za kartice PC Card je lahko posebno varovalo. Preden vstavite kartico, morate varovalo odstraniti.

- 1. Varovalo odstranite tako:
	- a. Pritisnite gumb za izmet kartice PC Card  $\bullet$ .

Gumb bo izskočil v položaj za odstranitev varovala.

- b. Pritisnite ga še enkrat, da bo varovala izskočilo.
- c. Izvlecite varovalo iz reže <sup>2</sup>.

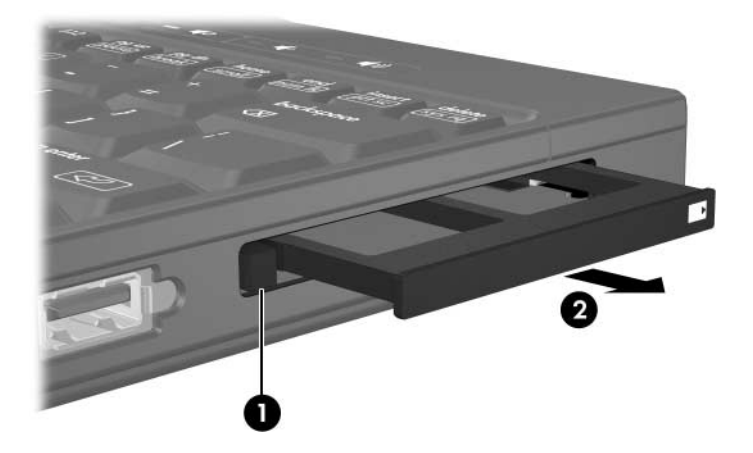

- 2. Vstavljanje kartice PC Card:
	- a. Kartico primite tako, da bo nalepka obrnjena navzgor, priključki pa proti računalniku.
	- b. Previdno jo potisnite v režo, da se pravilno namesti.

Operacijski sistem bo s piskom opozoril, da je bila zaznana nova naprava.

✎Ko kartico vstavite prvič, se v obvestilnem območju na skrajni desni opravilne vrstice prikaže obvestilo »Found New Hardware« (Najdena nova strojna oprema).

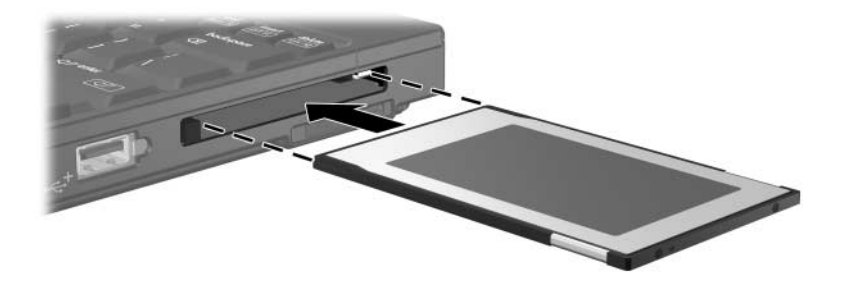

#### <span id="page-9-0"></span>**Ustavljanje in odstranjevanje kartice PC Card**

PREVIDNO: Preden kartico PC Card odstranite, jo zaustavite, da preprečite izgubo podatkov ali težave s sistemom.

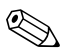

✎Vstavljena kartica PC Card rabi energijo, tudi ko je ne uporabljate. Zato kartice, ki niso v uporabi, zaustavite ali odstranite, da prihranite energijo.

Kartico PC Card zaustavite ali odstranite tako:

1. Zaprite vse programe in končajte vse postopke, povezane s kartico.

✎Prenos podatkov ustavite tako, da v pogovornem oknu Copying (Kopiranje) operacijskega sistema kliknete **Cancel (Prekliči)**.

- 2. Kartico PC Card zaustavite tako:
	- a. Dvokliknite ikono **Safely Remove Hardware (Varno odstranjevanje strojne opreme)** v obvestilnem območju na skrajni desni opravilne vrstice.
	- ✎Ikono Safely Remove Hardware prikažete tako, da v obvestilnem območju kliknete ikono **Show Hidden Icons (Prikaži skrite ikone)** (**<** ali **<<**).
	- b. Izberite kartico s seznama.
	- c. Kliknite **Stop (Ustavi)**.
- 3. Kartico PC Card odstranite tako:
	- a. Pritisnite gumb za izmet kartice PC Card  $\bullet$ .

Gumb bo izskočil v položaj za odstranitev kartice PC Card.

- b. Nato ga znova pritisnite, da kartica izskoči.
- c. Kartico izvlecite <sup>2</sup> iz reže.

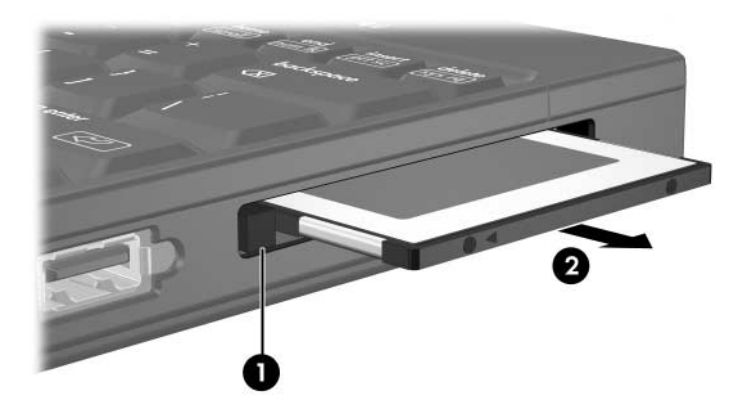

**3**

# <span id="page-11-1"></span><span id="page-11-0"></span>**Pametne kartice (samo nekateri modeli)**

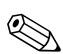

✎Izraz *pametna kartica*, ki bo uporabljen skozi ves priročnik, se nanaša na pametne kartice in kartice Java™.

Pametna kartica je razširitvena kartica v velikosti kreditne kartice, na kateri je integrirano vezje (mikročip) s pomnilnikom in mikroprocesorjem. Podobno kot osebni računalniki imajo pametne kartice operacijski sistem, ki upravlja vhodne/izhodne podatke, in varnostne funkcije, ki jih varuje pred neželenimi posegi. Standardne pametne kartice uporabljate z bralnikom pametnih kartic (samo nekateri modeli).

Za dostop do vsebine kartice potrebujete posebno identifikacijsko številko (PIN). Več podatkov o varnostnih funkcijah pametne kartice najdete v centru za pomoč in podporo.

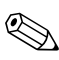

✎Vaš računalnik se morda razlikuje od računalnika na slikah v tem poglavju.

## <span id="page-12-0"></span>**Vstavljanje pametne kartice**

Pametno kartico vstavite tako:

1. Obrnjeno z nalepko navzgor previdno potisnite v bralnik in jo pravilno namestite.

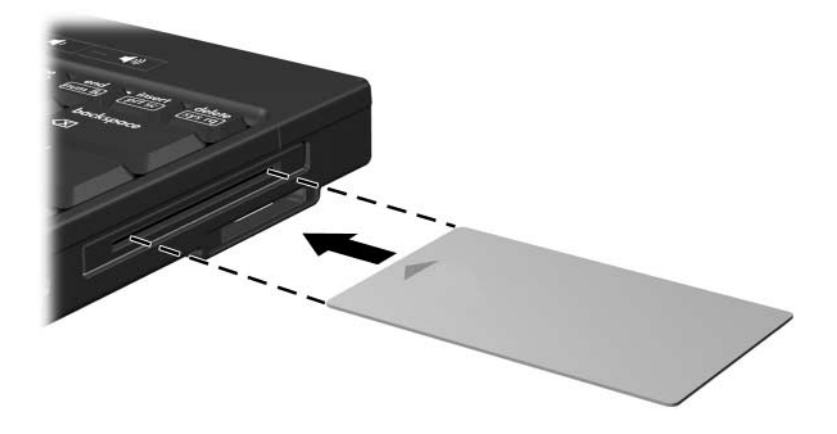

2. Sledite navodilom za prijavo v računalnik z identifikacijsko številko (PIN) pametne kartice, prikazanim na zaslonu.

## <span id="page-13-0"></span>**Odstranjevanje pametne kartice**

Pametno kartico odstranite tako:

» Primite robova kartice in jo izvlecite iz bralnika.

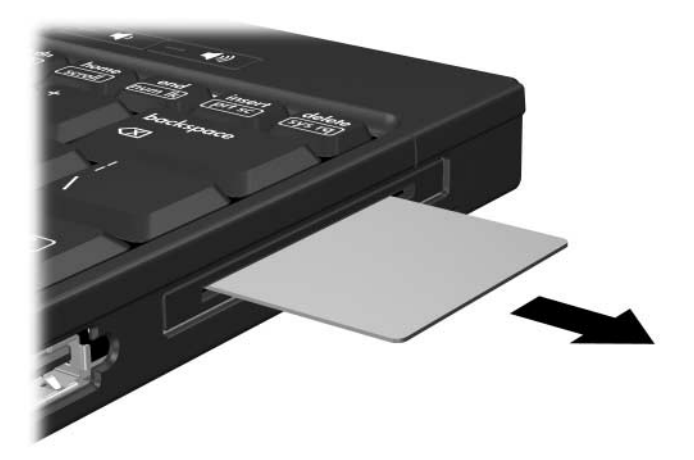

© Copyright 2006 Hewlett-Packard Development Company, L.P.

Logotip SD je blagovna znamka svojega lastnika. Java je blagovna znamka družbe Sun Microsystems, Inc.

Informacije v tem priročniku se lahko spremenijo brez poprejšnjega obvestila. Edina jamstva za HP-jeve izdelke in storitve so navedene v izrecnih garancijskih izjavah, priloženih tem izdelkom in storitvam. Noben del tega dokumenta se ne sme razlagati kot dodatno jamstvo. HP ni odgovoren za tehnične ali uredniške napake ali pomanjkljivosti v tem dokumentu.

Zunanje pomnilniške kartice Prva izdaja: maj 2006 Št. dela dokumenta: 405763-BA1